## **Como configurar um horário com carga de 24 horas no Ponto Secullum 4?**

Para configurar um horário com carga de 24 horas (onde um funcionário entra às 08:00 de um dia, e sai às 08:00 da manhã do dia seguinte, por exemplo), efetue os seguintes procedimentos:

1 - Cadastre um horário como na imagem abaixo:

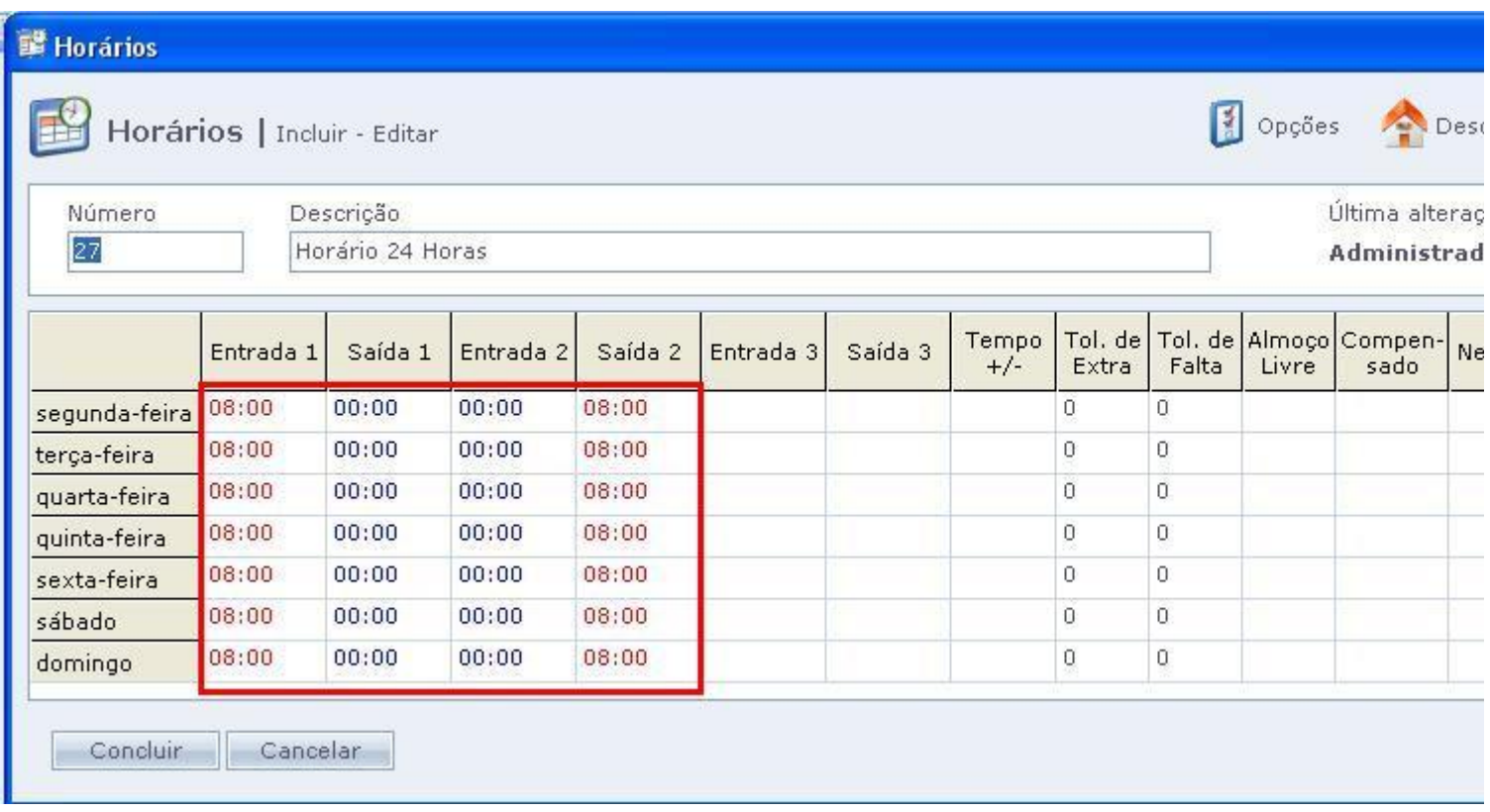

## Entrada 1: Horário de entrada do funcionário

- Saída 1: Pré definido 00:00
- Entrada 2: Pré definido 00:00
- Saída 2: Horário de saída do funcionário.
- O campo fechamento deve estar com valor 0.

2 - Nas Opções Avançadas do Horário (botão Opções), marque a opção "Usar sentido do crachá para alocar batidas".

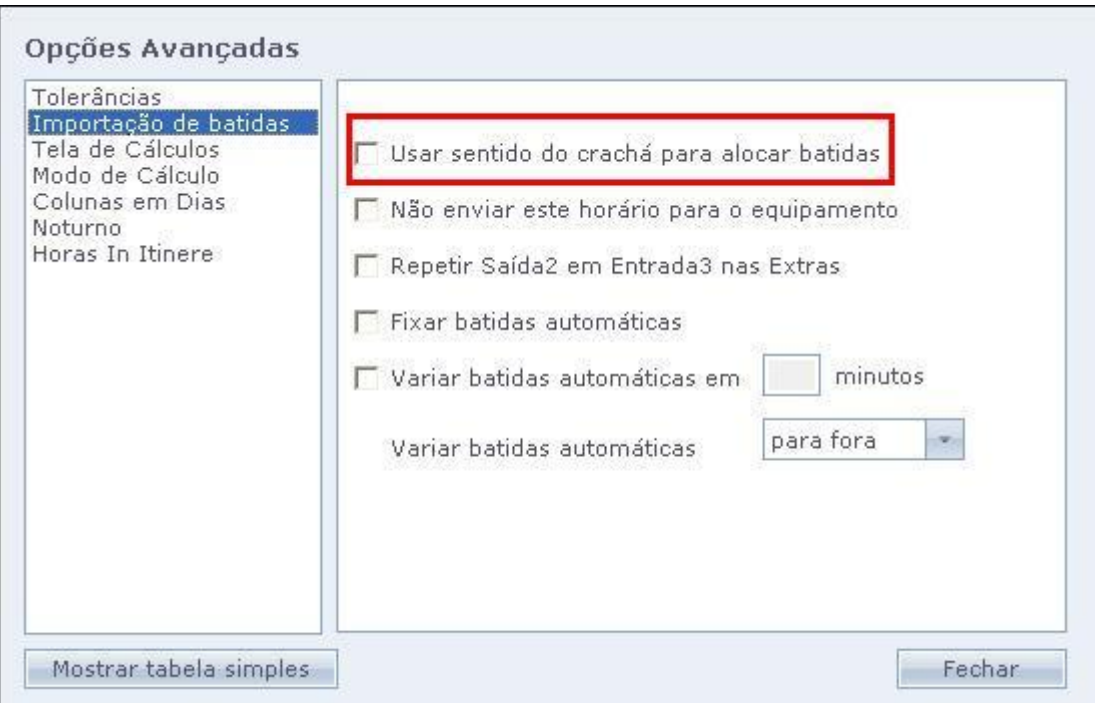

Importante: Esse horário com carga de 24 horas só é possível em equipamentos que identifiquem a entrada ou saída dos funcionários via sentido do crachá, ou com indicação de entrada ou saída através de teclado.

3 - Nas opções de Enviar e Receber, mantenha DESMARCADA a opção "Alocar batidas".

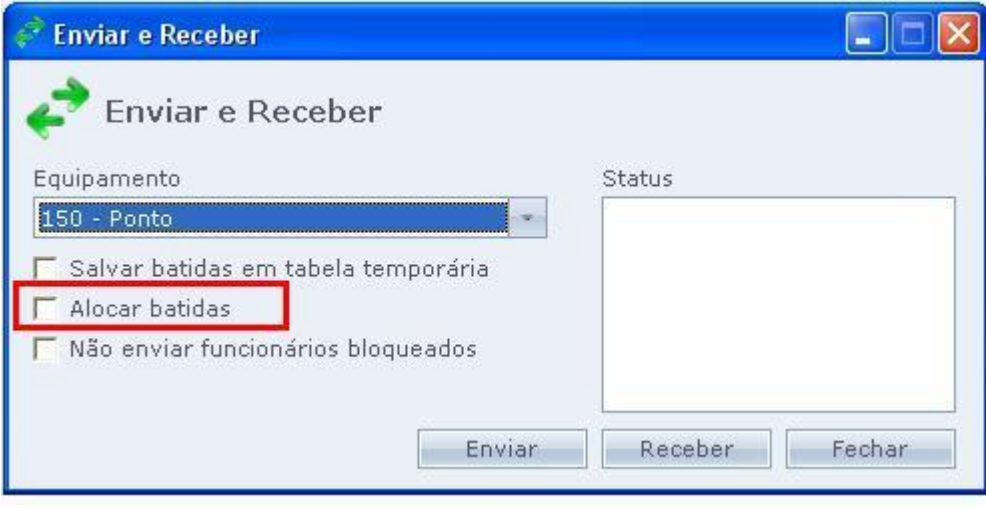